# ジョブカン シフト作成簡易マニュアル

#### ▶シフト作成編

□一般の勤務状況確認アカウントでは設定できません。

□店長専用アカウントでログインしてください。

□パソコンやスマートホンでの作業も可能です

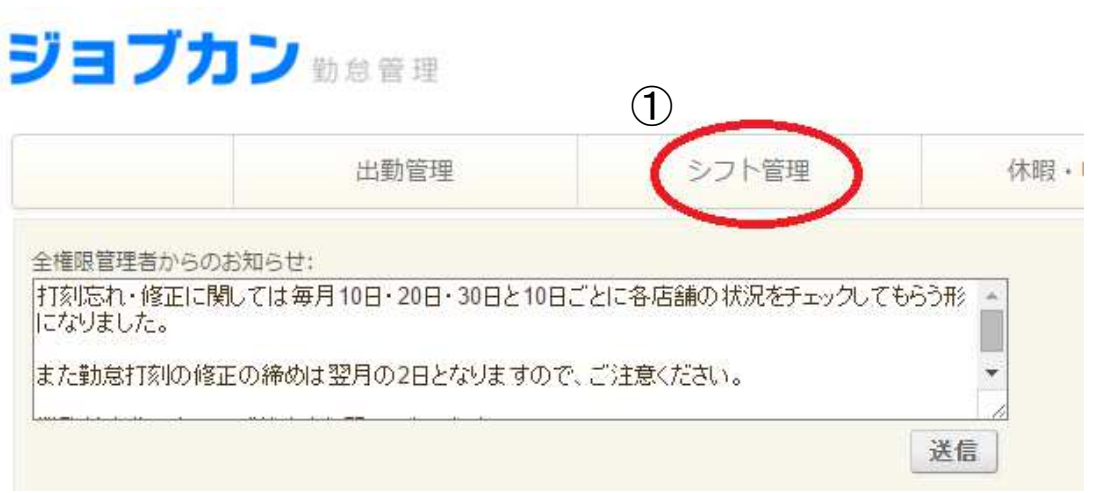

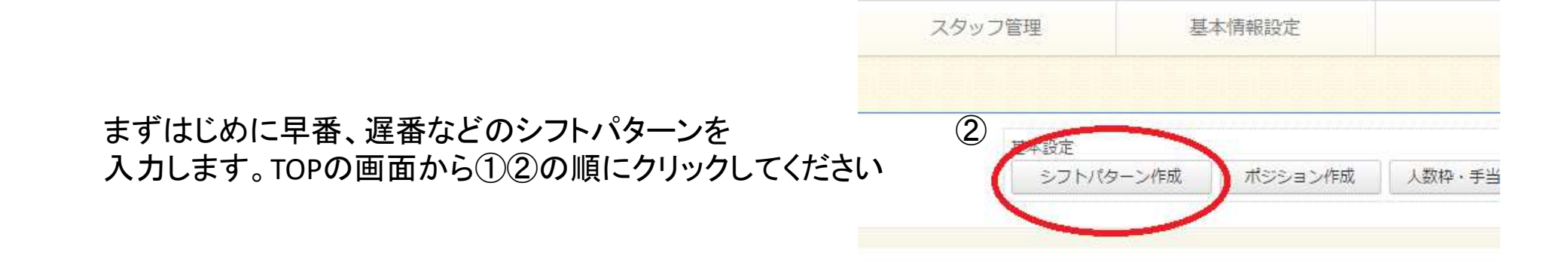

#### □新規作成をクリックしてください

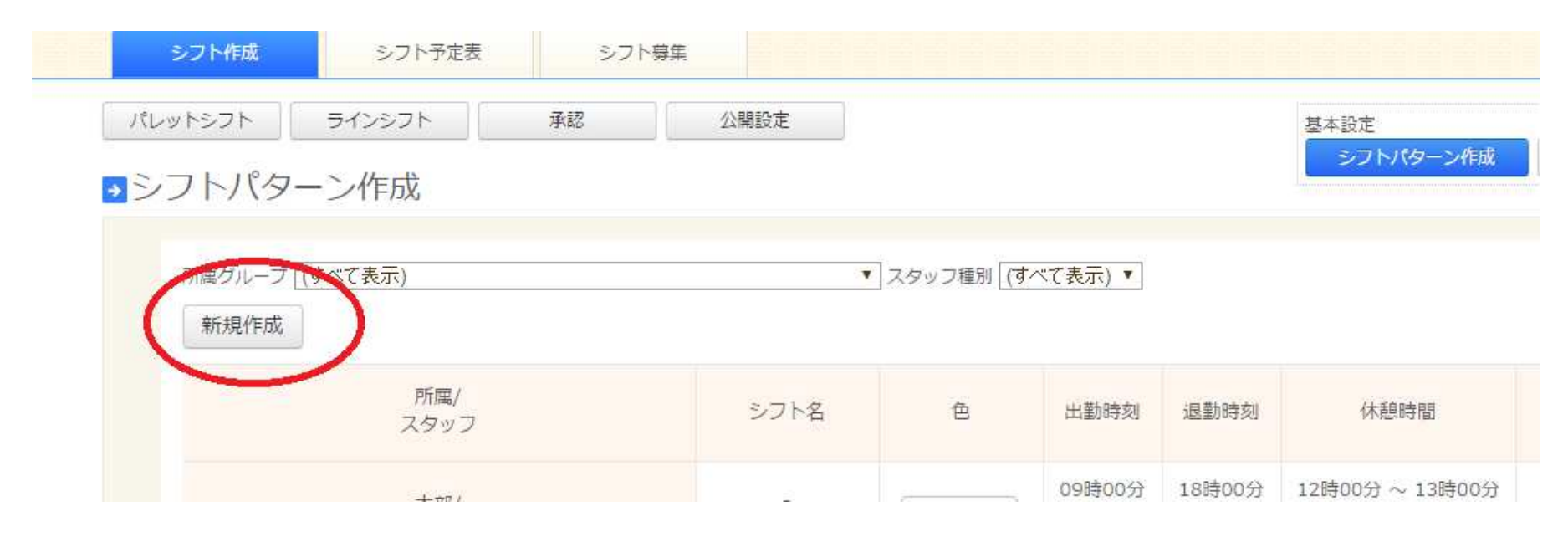

※新しいパターンを登録するときは毎回新規作成からはじめます

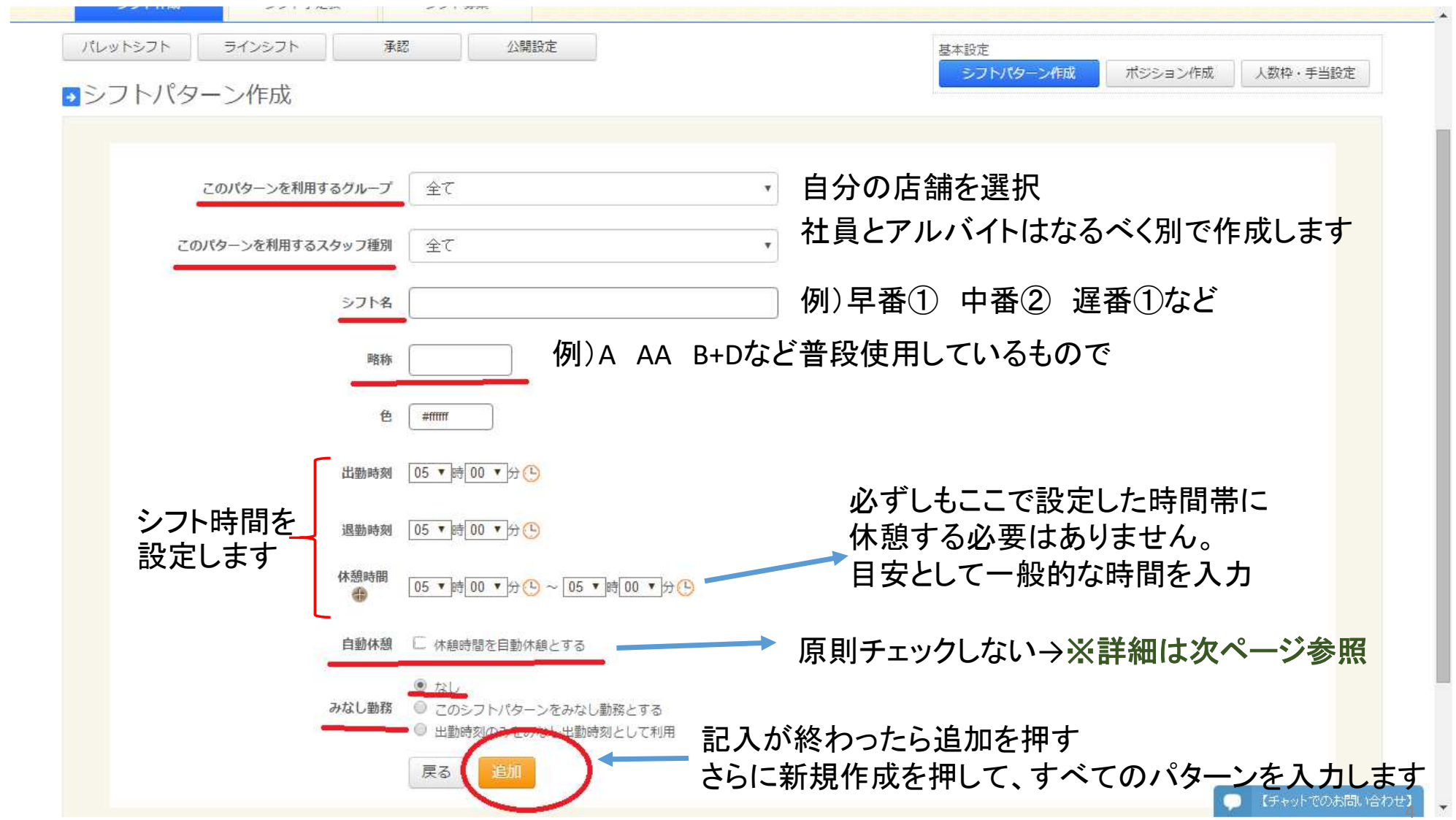

# 【解説】自動休憩について

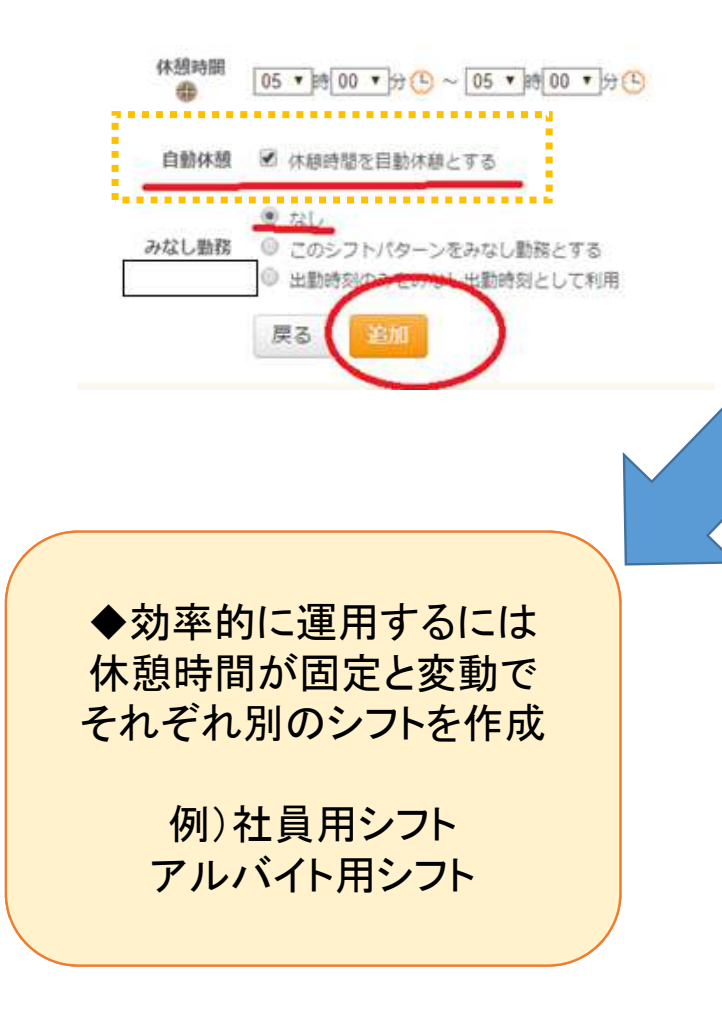

☆自動休憩の設定によって打刻の仕方が変わります

#### ▶チェックを入れる場合

- ・休憩の打刻が**不要**になる
- ・毎日固定の休憩時間になる
- ・正社員向けの設定
- ・アルバイトでも休憩時間が固定の場合は使用可

### ▶チェックを入れない場合

#### ・迷った時の設定はこちらで(従来通りの運用)

- ・今まで通り休憩毎の打刻は必要
- ・毎日固定の休憩時間にはならない(打刻通り)
- ・休憩時間が日によって変化する場合はこちらを選択

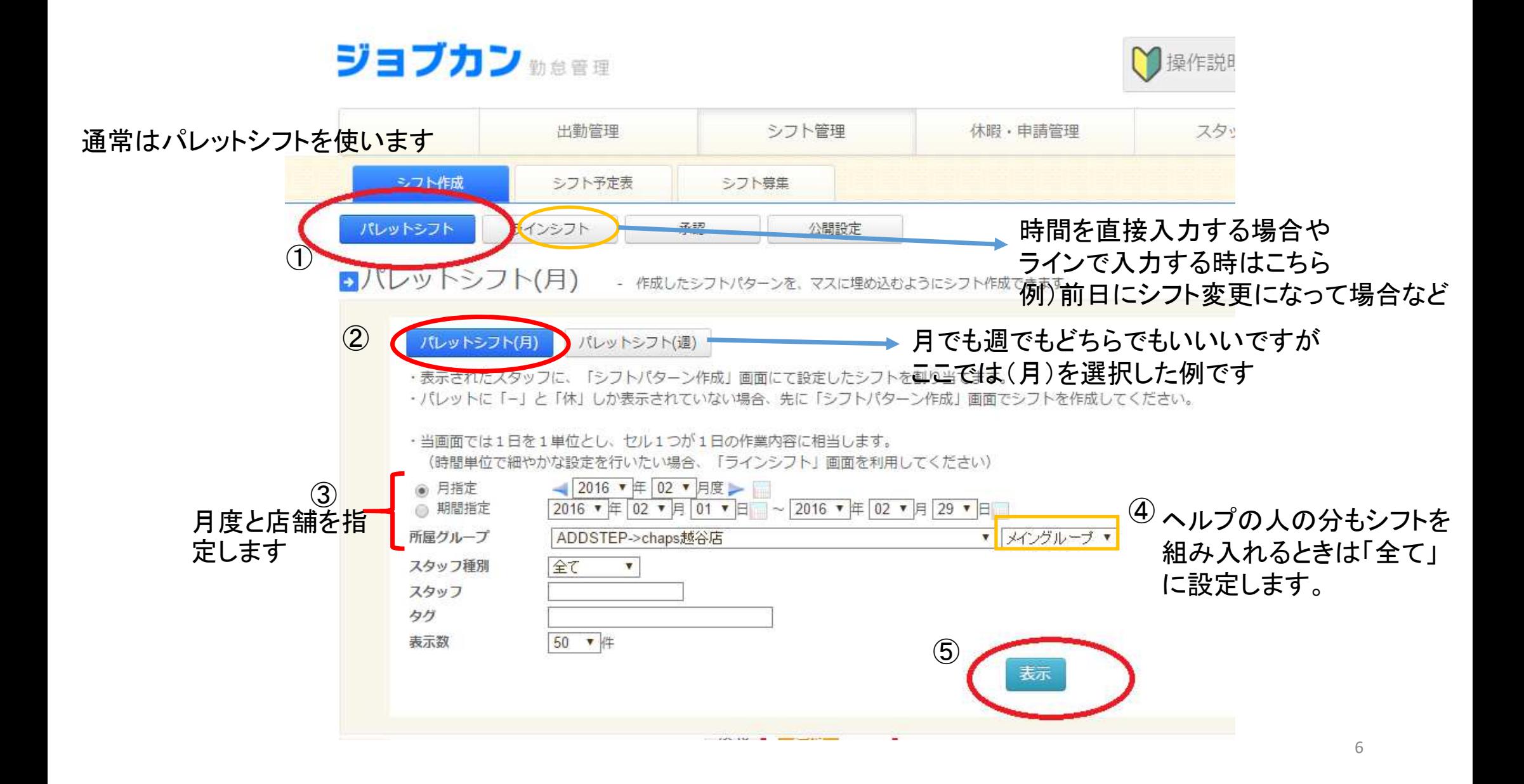

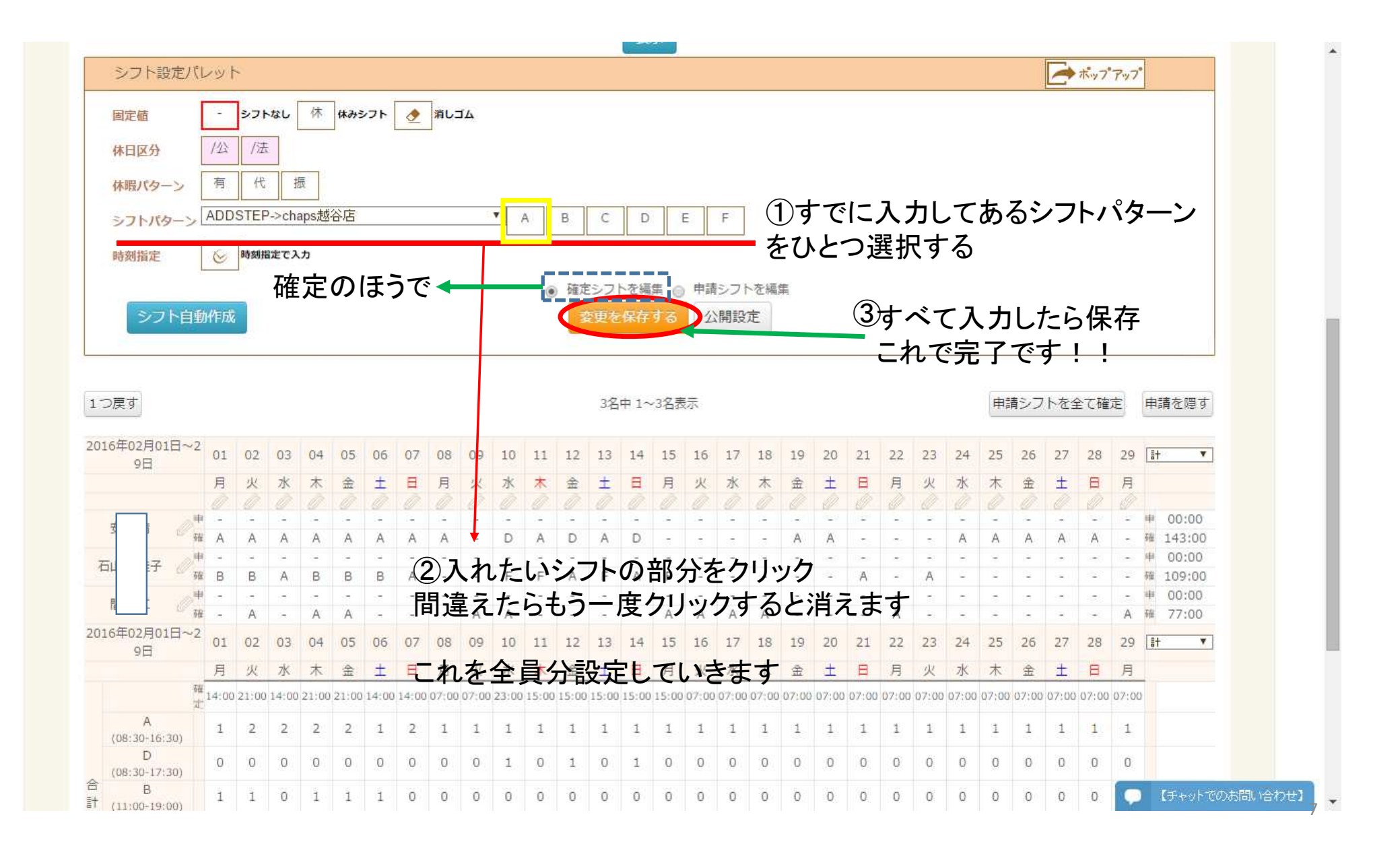

## ▶予算と実績の確認(人件費)編

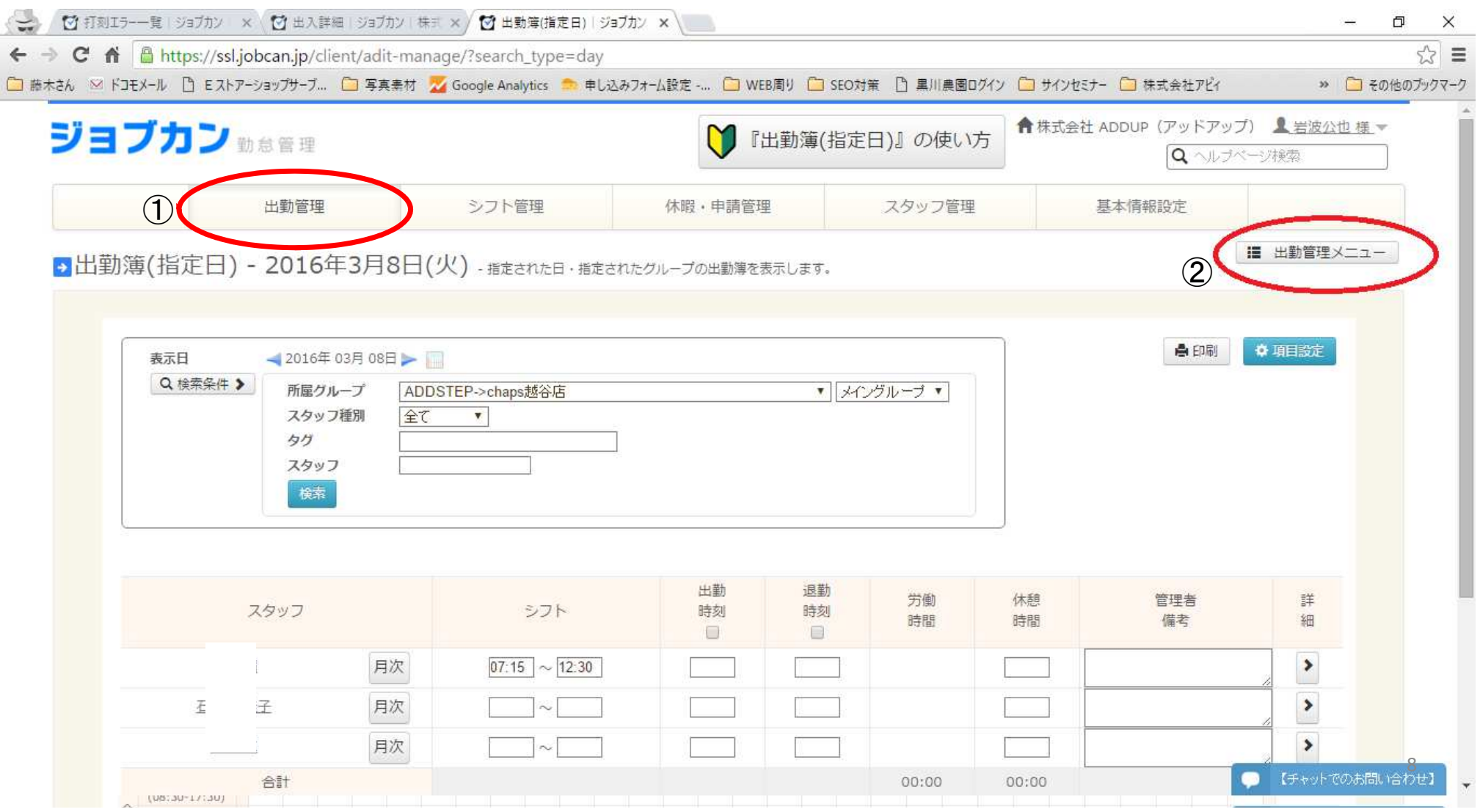

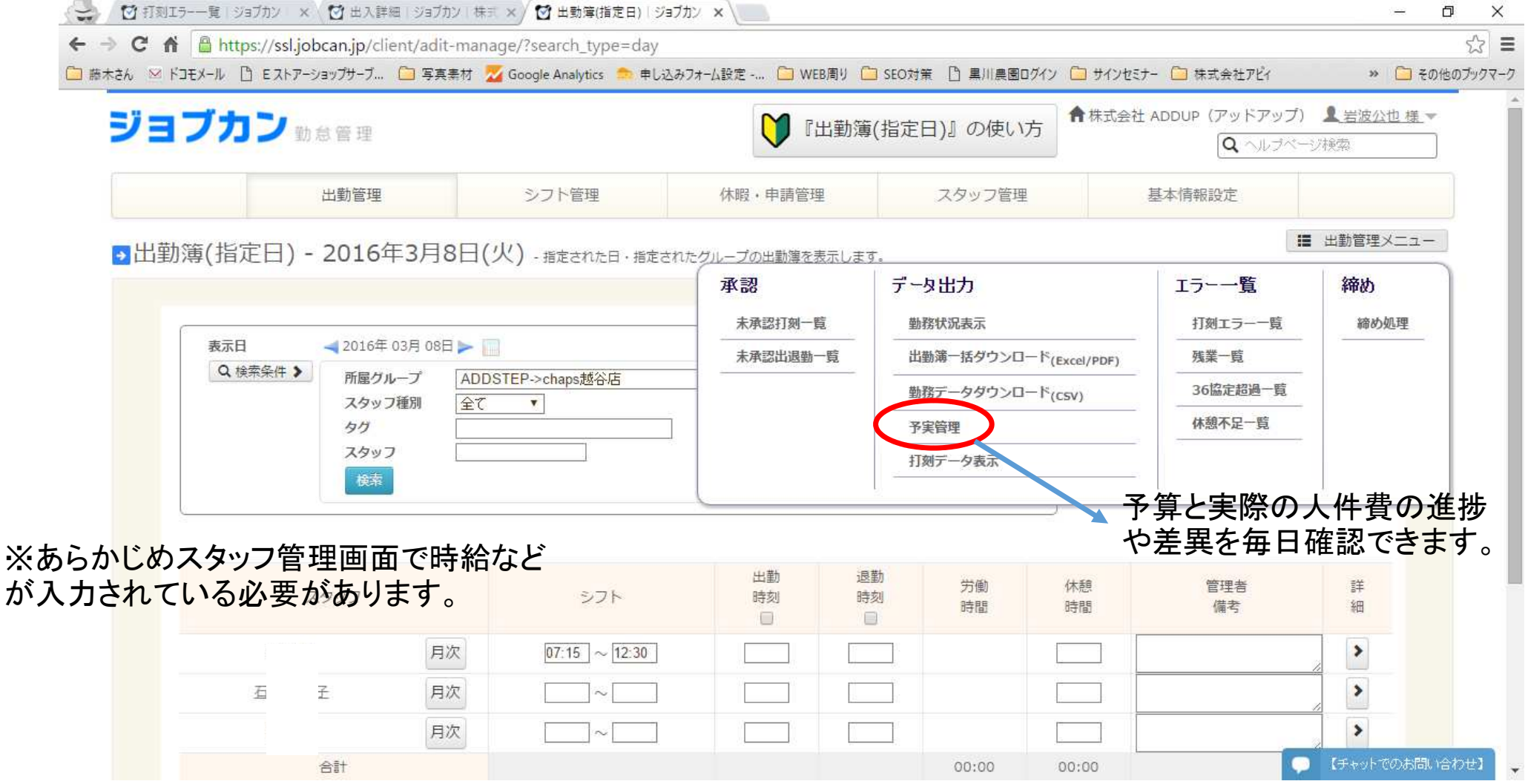